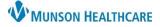

### **Sepsis Definition**

Sepsis is life threatening organ dysfunction caused by a dysregulation host response to infection. The common language when referring to the Sepsis Severity at Munson Healthcare include:

| Term                                        | Definition                                                                                                    |  |  |  |  |  |
|---------------------------------------------|----------------------------------------------------------------------------------------------------|--|--|--|--|--|
| SIRS + Infection<br>(This is NOT<br>Sepsis) | Systemic Inflammatory Response Syndrome (SIRS) + suspected infection without organ dysfunction.                                                            |  |  |  |  |  |
| Sepsis                                      | SIRS + suspected infection + organ dysfunction.                                                                                                    |  |  |  |  |  |
| Septic Shock                                | Sepsis induced hypoperfusion evidenced by persistent hypotension despite adequate fluid resuscitation and/or lactic acid greater than or equal to 4mmol/L. |  |  |  |  |  |

### Sepsis Summary

## 1. Sepsis Recognition can occur in multiple ways including:

- a. A nurse Sepsis Screening.
- b. A nurse SIRS, Sepsis, or Septic Shock Alert.
- c. A provider **Open Chart Sepsis or Septic Shock Alert**.
- 2. Sepsis Response:
  - a. Provider orders/launches the Sepsis Advisor.
  - b. Clinical Staff initiates orders.

#### 3. Sepsis Reassessment:

- a. Within one hour of fluid bolus completion, the nurse completes two full sets of vital signs and updates the provider.
- b. **Sepsis Advisor is relaunched** by the provider for addition of orders.

#### Note:

- The system continually monitors patient results and alerts upon recognition of SIRS, Sepsis and Septic Shock.
- SIRS, Sepsis, and Septic Shock Alerts automatically place orders for CBC, CMP, and Lactic Acid if NOT present.
- Alerts and the nurse Screening tool are suppressed for 72 hours after the Sepsis Advisor is ordered unless the patient qualifies for Septic Shock criteria.
- Alerts do not fire for maternity unit patients.

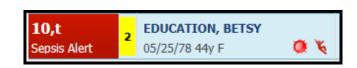

The alerts are displayed on the ED LaunchPoint dashboard next to the patient's name.

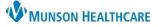

#### Sepsis Screening Tool

- 1. Open the Sepsis Screening Tool from the Triage form, a Task, or from AdHoc.
- 2. Select all the boxes that apply for SIRS Screen.
- 3. Select the appropriate response for Infection Screen. Choose Possible suspected, or Known infection or positive culture, if applicable. This does NOT generate a diagnosis as that is outside of nursing scope.
- 4. A positive SIRS and Infection Screen opens the Organ Dysfunction Screen.
  - a. Select organ dysfunction criteria that apply for NEW, acute, or worsening organ dysfunction. For stable patients with chronic issues like chronic kidney disease, choose 'Known or improving organ dysfunction' box.
  - b. One or more signs of Organ Dysfunction will calculate a positive Sepsis Screen.
- Once the Sepsis Action window opens, click Notify the Provider, chart Sepsis
   Provider Notification (this will generate a Provider Notification Task).

- a. Click the 🔼
- 6. Notify the Provider.
- 7. Document the Sepsis Provider Notification task.
- 8. Right click to access the Checklist (see the Sepsis and Septic Shock Checklist section for more details).
- 9. Implement Sepsis orders ASAP.

|   |                                                                                                    | <u> </u>                                                                                                    | epsis Screeni                                                             | ng Tool                                                                                                    |   |   |  |  |
|---|----------------------------------------------------------------------------------------------------|----------------------------------------------------------------------------------------------------|---------------------------------------------------------------------------|----------------------------------------------------------------------------------------------------|---|---|--|--|
|   | The purpose of this tool is to facilitate EARLY RECOGNITION & TREATMENT OF SEPSIS<br>THIS TOOL DOES NOT REPLACE CLINICAL JUDGMENT |                                                                                                    |                                                                           |                                                                                                    |   |   |  |  |
|   | Last 6 Results (in t<br>Temperature<br>38.9 Oral<br>38.8 Oral<br>38.9 Oral                                                        | ne last 72 hours) -<br>08/15/2022 12:30<br>08/15/2022 12:00<br>08/15/2022 10:00                                                                                                    | Heart Rate<br>127 08/15/2022 12<br>125 08/15/2022 12<br>125 08/15/2022 10 | :00 22 08/15/2022 12:00                                                                                                    |   |   |  |  |
|   | Blood Pressure<br>105/65 08/15/2022 12<br>105/65 08/15/2022 12<br>105/55 08/15/2022 10                                            | 00 78                                                                                                    | Lactic Acid                                                               | White Blood Count           13         08/15/2022 12:41                                                                                                    | ~ |   |  |  |
|   | SIRS and Infection                                                                                                    | Screen                                                                                                    |                                                                           |                                                                                                    |   |   |  |  |
| 2 | SIRS Screen                                                                                                    | None seen     Temp less than 36 or greater the     Heart Rate greater than 90/min     Resp Rate greater than 20/min     WBC under 4 K, above 12 K or                                                                                                    | -                                                                         | ,                                                                                                    |   |   |  |  |
| 3 | Infection Screen                                                                                                    | None seen     Known infection or positive cult                                                                                                    | Possible suspec ure                                                       | Sepsis Action - CERNTEST, SUNQUEST KAL                                                                                                    |   | × |  |  |
|   | SIRS and Infection<br>Screen Result                                                                                               | Reference Text - Right click O Negative SIRS and infection so Positive SIRS and infection so O Ongoing SIRS and infection so                                                                                                    | reen                                                                      | Sepsis 5<br>Intervention C Notly Provider, chart Sepsis Pro                                                                                                    |   | ^ |  |  |
|   |                                                                                                    | For Positive SIRS and infect<br>automatic CBC, CMP, Lactic<br>provider PRN                                                                                                    |                                                                           | ζ.<br>ζ                                                                                                    | _ | > |  |  |
|   | Organ Dysfunction                                                                                                    | Screen                                                                                                    |                                                                           |                                                                                                    |   |   |  |  |
| 4 | Organ<br>Dysfunction<br>Screen a                                                                                                  | Only select organ dysfunction           organ dysfunction' box           None seen           Known or improving organ dysfu           Systolic blood pressure (SBP) le           Mean Blood Pressure (MAP) let           Mess, Failure: Increasing 0.2 ne | inction<br>/L<br>ss than 90 mmHg<br>s than 65 mmHg                        | tte, or worsening - otherwise choose 'Known or improvin  Creatinine increase more than 0.5mg/dHno chronic Kidney Dx  Creatinine above 2 mg/dL - no chronic Kidney Dx  Birituting greater than 2 mg/dL  Platelet count less than 100,000 K/ul  aftTirm ethan 60 seconds without anticoagulants  INR more than 1.5 without anticoagulants |   |   |  |  |
|   | Sepsis Screet<br>Result                                                                                                    | 1 or more NEW signs of Org.<br>Organ Dysfunction)     Negative organ dysfunction scr<br>O Positive organ dysfunction - Se<br>O Known or improving organ dysfu                                                                                             | een - No Sepsis<br>ssis                                                   | te a positive Sepsis Screen (Sepsis = SIRS + Infection +                                                                                                    |   |   |  |  |
|   | Focus Note                                                                                                    | O Open                                                                                                    |                                                                           |                                                                                                    |   |   |  |  |

|                                                     | 7 Sepsis Provider Notification                                                                                    |                                                               |                                    |                 |  |  |  |  |  |  |  |
|-----------------------------------------------------|----------------------------------------------------------------------------------------------------|---------------------------------------------------------------|------------------------------------|-----------------|--|--|--|--|--|--|--|
|                                                     | Selecting 'Known or ongoing Sepsis' or 'Sepsis NOT suspected'<br>will suppress SIRS & Sepsis Alerts for 72 hours. |                                                               |                                    |                 |  |  |  |  |  |  |  |
| Sepsis SBAR<br>Provider<br>Intervention             | Possible Sepsis     Known or ongoing Sepsis     Sepsis NOT suspected                                              | Explanation/Diagnosi<br>given by Provider dur<br>notification |                                    |                 |  |  |  |  |  |  |  |
| Provider Notified<br>Date/Time<br>Provider Notified |                                                                                                    | E                                                             | Docume<br>planation/Dia<br>the pro | gnosis given by |  |  |  |  |  |  |  |
| stakt sepsis check<br>right click to access the     | LIST anytime 'Possible Sepsis' selected-<br>ie checklist                                                          | _                                                             |                                    |                 |  |  |  |  |  |  |  |

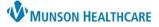

### SIRS Notification Workflow

## PowerChart/FirstNet detects symptoms consistent with SIRS:

- 1. A SIRS Alert fires to nurses who have an established electronic relationship with the patient.
- 2. Verify the patient's name on the notification.
- Labs automatically placed: CBC, CMP, and Lactic Acid.
- 4. Acknowledge the notification:
  - a. Click SIRS Form if you are the caregiver responding to the alert.
  - b. Click Close and others will continue to receive the alert.

|   | 🚺 Dis | scern Notification Message                                                                             | —       |        | × |
|---|-------|----------------------------------------------------------------------------------------------------|---------|--------|---|
|   | ę     | Subject:<br>Event Date/Time: SIRS Alert<br>8/3/2022 4:29:16 PM                                         |         |        |   |
|   |       | 요. 골 👫 명 원 원 옥 ዲ 100% 🕒 🤤 🛇 🏖 🖾 🗐                                                                      |         |        |   |
| 2 |       | I <mark>RS alert</mark> for CERNTEST, SUNQUEST KAL, room 2503, with MRN MD0658229 based on<br>riteria: | the fol | lowing |   |
|   |       | HR 122, Temp 38.8, WBC's 13,000                                                                        |         |        |   |
| 3 | La    | abs automatically placed: CBC, CMP, Lactic Acid                                                        |         |        |   |
|   |       | SIRS Form Close                                                                                        |         |        |   |
|   |       | a b Delete                                                                                             |         | Close  |   |

- 5. Selecting SIRS Form will open the SIRS Alert Form.
- Click Assess pt. and look for automatic labs, notify provider PRN.
- If the provider is notified, document notification on the AdHoc Sepsis Provider Notification form.

| 5                                                                                                    | SIRS Alert                                                 |                                                                |   |
|----------------------------------------------------------------------------------------------------|------------------------------------------------------------|----------------------------------------------------------------|---|
| Last 6 Results (in the last 72 hours) -           Temperature           38.9         Oral         08/15/2022 12:30           38.8         Oral         08/15/2022 12:00                                                  | Heart Rate<br>127 08/15/2022 12:30<br>125 08/15/2022 12:00 | Respiratory Rate<br>22 08/15/2022 12:30<br>22 08/15/2022 12:00 | ^ |
| 38.9 Oral 08/15/2022 10:00                                                                                                    | 125 08/15/2022 10:00                                       | 22 08/15/2022 10:00                                            |   |
| Blood Pressure         Mean BP (MAP)           105/65         08/15/2022         12:30         78           105/65         08/15/2022         12:00         78           105/55         08/15/2022         10         72 | Lactic Acid                                                | White Blood Count<br>13 08/15/2022 12:41                       |   |
| Creatinine                                                                                                    | Bilirubin Total                                            | Platelet Count<br>256 08/15/2022 12:41                         | ~ |
| SIRS Alert Assess pt, look for automatic lab                                                                                                    | bs, notify provider PRN                                    | ]                                                              |   |
| Comment                                                                                                    |                                                            | ]                                                              |   |
| <ul> <li>Automatic lab orders to look for include: CBC,</li> <li>If notifying provider Ad Hoc the 'Sepsis Provide</li> </ul>                                                                                             |                                                            |                                                                |   |

#### Sepsis and Septic Shock Notification Workflow

#### **PowerChart/FirstNet detects symptoms consistent with Sepsis or Septic Shock:**

- 1. A Sepsis or Septic Shock Alert fires to nurses who have an established electronic relationship with the patient.
- 2. Verify the patient's name on the notification.
- Labs automatically placed: CBC, CMP, and Lactic Acid.
- 4. Acknowledge the notification and click Close.
- 5. The Sepsis Provider Notification Task fires to the nurse.
- 6. Notify the provider immediately.
- 7. Document the Sepsis Provider Notification form.

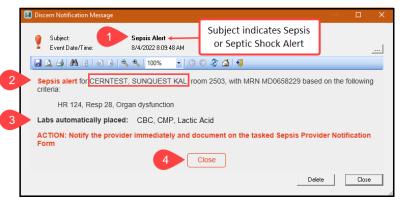

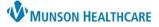

Sepsis Checklist Reference Text

### Sepsis and Septic Shock Checklist

- 1. Available in paper format which can be accessed from:
  - a. The Sepsis Checklist Reference Text order.
  - b. The Sepsis Screening Tool.
  - c. The Provider Notification Task.
- 2. The Checklist assists with the recognition of sepsis, treatment

guidelines, and provides an area to record the dates and times of sepsis tasks completed.

- a. It serves as an SBAR/Hand-off tool to let the next caregivers know what has and has not been completed.
- 3. Send the Checklist with the patient upon transfer to another floor/facility.
- 4. The Checklist will be scanned into the medical record upon discharge.

| Ň                                            | IUNSON HEALTHCARE                                                                                                    |                                                                                            |                                                                                                    |
|----------------------------------------------|----------------------------------------------------------------------------------------------------|--------------------------------------------------------------------------------------------|----------------------------------------------------------------------------------------------------|
| t and de<br>indards<br>elly to p<br>ioss the | EQ.DNU Years that are ordered via the Soyis plan within the electronic code softh<br>commented on this checks. Documentation on via fis om noise noise noise are sub-<br>ordered to soft soft codes. The convention on via fis om noise soft soft code<br>of care respired within the ENL, the evidence based best practice recommendation<br>moving outdoore for terms caring for paratient with respiro sorte thock, and to see<br>continuum of care. This document also does not replace care-by-case assessment at<br>healthcare provide. | sede other documentation<br>s in this document are intended<br>rve as a communication tool | PATIENT ID LABEL                                                                                               |
|                                              | SEPSIS & SEPTIC S                                                                                                    | HOCK CHECKLIST                                                                             |                                                                                                    |
|                                              | = Suspicion of infection plus 2 or more SIRS plus organ dysfunction<br>SHOCK = Sepsis induced hypotension (SBP less than 90mmHg, MAP l                                                                                                    |                                                                                            | on <b>or</b> lactate greater or equal to 4                                                                     |
| uo                                           | SEPSIS 3 HOUR                                                                                                    | Date: / /                                                                                  | Comments                                                                                                    |
| Early Identification                         | Sepsis Time Zero (must include all three)<br>1. Suspicion of infection plus<br>2. 2 or more SIRS plus<br>3. Organ dysfunction                                                                                                    | Time: :<br>Nurse Initial:                                                                  |                                                                                                    |
| rly Ide                                      | Initial lactate level measured                                                                                                    | Time:::                                                                                    |                                                                                                    |
| Е                                            | Result:                                                                                                    | Nurse Initial:                                                                             |                                                                                                    |
|                                              | Administration of 30 mL/kg crystalloid fluid bolus                                                                                                    | Time:::                                                                                    | Take 2 complete sets of vital signs &<br>notify provider to perform sepsis<br>reassessment when bolus complete |
| Pre-hospital EMS fluids, if any - # mLs      |                                                                                                    | Time: :<br>Nurse Initial:                                                                  |                                                                                                    |
| eatment                                      |                                                                                                    | #1 Time:::<br>Nurse Initial:                                                               |                                                                                                    |

⊿ Patient Care

а

~

### Viewing and Discontinuing Sepsis Advisor Orders

- 1. Sepsis Advisor orders can be viewed in the Orders Flowsheet within the assigned categories of the Navigator.
  - a. Sepsis Advisor orders do NOT appear in the Plans (PowerPlan) section.

NOTE: Nurses cannot order the Sepsis Advisor. Only providers can place the order.

⊿ Radiology

⊿ Laboratory

🗹 🌋

🗹 🌋 🛛

🗹 🌋

V 🕉

1 🕉

2. All Sepsis Advisor orders can be individually discontinued from the Orders Flowsheet.

> Ordered (Exam Or..

Ordered

Ordered

Ordered

CHEST 1 V

**C-Reactive Protein** 

Urinalysis w/ Culture if Ordered

**RNP** 

Protime

| orders riowsheet             | Orders Medication List                   | Document In | Plan        |         |                  |               |                                                |                     |
|------------------------------|------------------------------------------|-------------|-------------|---------|------------------|---------------|------------------------------------------------|---------------------|
| ator.                        |                                          | Sepsis A    | Advisor ord | ers [   | All Active Or    | ders          |                                                | ~                   |
| ear in the Plans             | Orders for Signature                     | do NOT      | appear in   | the .   | \$               | 8             | Order Name                                     | Status              |
|                              | 🗄 Plans 🤟                                | Plar        | ns section. |         | ⇒<br>Categorized |               | Order Name                                     | Status              |
|                              | Document In Plan     Suggested Plans (1) | 1 101       | is section. |         |                  | <u>)</u><br>2 | Sepsis Checklist<br>Reference Text             | Ordered             |
|                              | Orders                                   |             |             | ⊿ Patie |                  |               |                                                |                     |
|                              | Patient Care                             |             |             |         |                  | -             | Sepsis Advisor                                 | Ordered             |
|                              | Vital Signs                              |             |             |         | $\checkmark$     | <u>*</u>      | 2 peripheral IV sites                          | Ordered             |
|                              | Activity<br>Diet/Nutrition               |             |             |         | <b>~</b>         | <u>*</u>      | Communication to<br>Nurse                      | Ordered             |
|                              | Radiology     Laboratory                 |             |             |         |                  | 2             | Nurse to Page Vascular<br>Access Team          | Ordered             |
|                              | Diagnostic Tests                         |             |             |         |                  | <u>\$</u>     | Obtain urine specimen<br>within 30 minutes. If |                     |
|                              | Consults/Referral                        | s           |             |         | $\checkmark$     | ¥.<br>¥.      | Sepsis Call Parameters                         | Ordered             |
|                              | Continuous Infusio                       |             |             | •       |                  | <u>X</u>      | Sepsis Education Task                          | Ordered             |
|                              | Medications                              | ons         |             |         | $\checkmark$     |               | Sepsis Provider<br>Notification Task           | Ordered             |
|                              | Supplies                                 |             |             | ⊿ Radio | ology            |               | Notification Task                              |                     |
| y discontinued               | Discharge Orders                         |             | Rene        |         |                  | 2             | CHEST 1 V                                      | Ordered<br>(Exam Or |
|                              | System Auto-Gen                          | erated      | Nerre       | vv      |                  |               |                                                |                     |
|                              | Procedures                               |             | Mod         | ifv     | $\checkmark$     | ¥.2           | BNP                                            | Ordered             |
|                              | Medication History                       |             |             | - C     | $\checkmark$     | 2             | C-Reactive Protein                             | Ordered             |
|                              |                                          |             | Сору        | /       |                  |               |                                                | Ordered             |
| STAT, 09/06/22 11:56:00 EDT, | Stop: 09/06/22 11                        | :56:00 El   | Susp        | end     | ot               | Yet Cl        | harted                                         |                     |
|                              |                                          |             | Activ       | ate     |                  |               |                                                |                     |
| STAT, ONCE, 09/08/22 10:09:0 | 00 EDT, Stop 09/08                       | 3/22 10:0   | Com         | plete   |                  |               |                                                |                     |
| STAT, ONCE, 09/08/22 10:09:0 |                                          |             | Cano        | el/DC   | ;                |               |                                                |                     |
| STAT, ONCE, 09/08/22 10:09:0 | 1 1 1                                    |             |             | te/Void |                  |               |                                                |                     |
| STAT, ONCE, 09/08/22 10:09:0 | 00 EDT, Stop 09/08                       | 3/22 10:0   | 5.00 EDT, N | urse e  | onect            |               |                                                |                     |

### **Results Review: Sepsis Screening Results**

Within the Screening Results section of various flowsheets, users can view the following information:

- a. Recommendation/Action-Crawler Displays system generated Sepsis Alerts.
- b. Sepsis Infection Source Displays Infection Source assigned in the Sepsis Advisor.
- c. Patient shows signs of (Sepsis Advisor) Displays the Sepsis term assigned in the Sepsis Advisor.
- d. Sepsis Dismiss Alert Displays Yes when the provider selects **Open Chart** from Sepsis Alert.

| Flowsheet                               | 10/7/2022 12:22 PM<br>EDT | 10/7/2022 11:14 AM<br>EDT | 10/7/2022 10:50 AM<br>EDT | 10/7/2022 10:42 AM<br>EDT |
|-----------------------------------------|---------------------------|---------------------------|---------------------------|---------------------------|
| Screening Results                       |                           |                           |                           |                           |
| Recommendation/Action-Crawler           |                           |                           |                           | Septic shock *            |
| Sepsis Infection Source                 |                           | Pneumonia                 |                           |                           |
| Patient shows signs of (Sepsis Advisor) |                           | Septic shock              |                           |                           |
| Sepsis Dismiss Alert                    |                           |                           | Yes                       |                           |